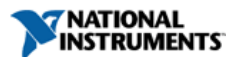

文件类型: [技术指南](http://search.ni.com/nisearch/app/main/p/lang/en/pg/1/ap/tech/sn/catnav:tu,ssnav:dzn)  是否NI支持: 是 发布日期: Sep 26, 2011

# 使用 NI myDAQ与NI ELVISmx软件

# 仪器来进行协同工作

概览

除了与NI LabVIEW和 Multisim软 件整合以外,NI myDAQ可以与 NI ELVISmx软件 前面板一起使用,从 而将NI myDAQ转变为8 种不同的信号测量和 信号发生工具。在本 文中介绍了如何使用 NI ELVISmx 仪 器启动界面以及其所 提供的每种仪器。

#### 目录

- 1. [NI ELVISmx 仪 器启动界面与 NI myDAQ 硬件](#page-0-0)
- 2. [NI ELVISmx 仪器](#page-0-1)
- 3. [更多相关资源](#page-2-0)

#### <span id="page-0-0"></span>NI ELVISmx 仪 器启动界面与 NI myDAQ 硬件

当NI myDAQ 连接至一个安装有 NI ELVISmx的系 统时,NI ELVISmx 仪 器启动界面可以自动 打开。你可以在 Windows 开 始菜单中找到NI ELVISmx仪器 启动界面,具体如 下:Start» All Programs» National Instruments» NI ELVISmx for NI ELVIS & NI myDAQ» NI ELVISmx Instrument Launcher。 在仪器启动界面中, 你可以选择12种不 同的基于 LabVIEW的软 件仪器,其中8个可 以结合NI myDAQ使用。

#### 查看 NI ELVISmx 仪器启动界面以进一 步了解12种仪器。

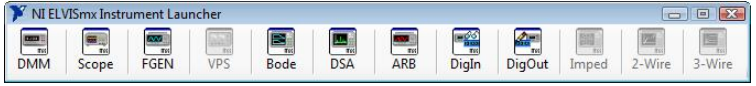

NI ELVISmx 仪器启动界面

#### <span id="page-0-1"></span>NI ELVISmx 仪器

在安装NI myDAQ软件套件 的同时安装如下的 NI ELVISmx软件 仪器。这些软件程序 是基于 LabVIEW开发 的,为NI myDAQ用户提供 便于使用的软件仪 器。

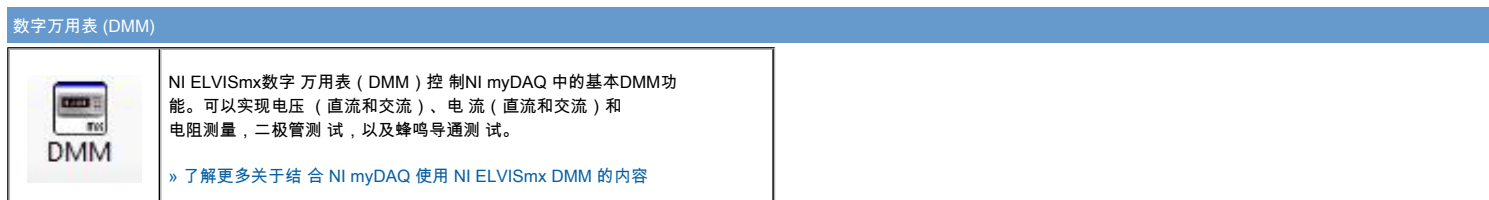

#### NI ELVISmx 仪器启动界面

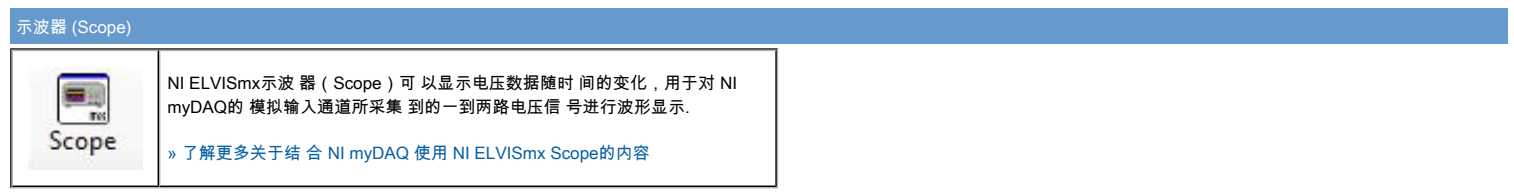

## 信号发生器(FGEN)

 $\overline{\mathbf{w}}$ **TW FGEN** 

NI ELVISmx信号 发生器(FGEN) 生成标准波形,如: 正弦波、方波、三角 波等。FGEN使 用 NI myDAQ螺丝端子 连接板上的AO0端 口。 [» 了解更多关于结 合 NI myDAQ 使用 NI ELVISmx FGEN的内容](http://zone.ni.com/devzone/cda/tut/p/id/11503)

#### 可编程电源 (VPS)

NI ELVISmx可编 程电源(VPS)可 以在ELVIS的 Supply+端口 输出0至12V电 压,并在 Supply-端口 输出0至-12V电 压。VPS还可以在 预先设定的起始和终 止电压值之间进行扫 描式输出。

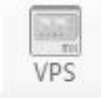

#### 波特分析仪 (Bode)

 $\begin{bmatrix} \blacksquare \\ \blacksquare \end{bmatrix}$ Bode

NI ELVISmx波特 分析仪(Bode) 可以生成波特图用于 信号分析。它结合 NI myDAQ的 信号发生器的扫频功 能以及模拟输入功 能,实现完整的波特 图。

[» 了解更多关于结 合 NI myDAQ 使用 NI ELVISmx Bode的内容](http://zone.ni.com/devzone/cda/tut/p/id/11504)

# 动态信号分析仪(DSA)

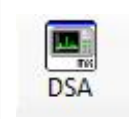

NI ELVISmx动态 信号分析仪 (DSA)将采集到 的模拟信号或者音频 波形转换至频域。这 样可以对NI myDAQ所采集到 的电压信号进行频域 分析。

[» 了解更多关于结 合 NI myDAQ 使用 NI ELVISmx DSA的内容](http://zone.ni.com/devzone/cda/tut/p/id/11505)

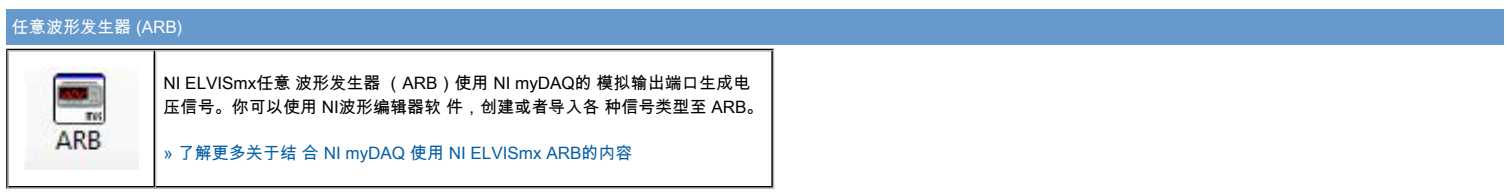

## 数字信号读取器 (DigIn)

 $\frac{\sqrt{3}}{\pi}$ DigIn

NI ELVISmx数字 信号读取器 (DigIn)可以 通过NI myDAQ的数字线 端口读取数字信号。 数字信号读取器可以 同时对四个或者八个 数字线上的信号进行 读取。

[» 了解更多关于结 合 NI myDAQ 使用 NI ELVISmx DigIn的内容](http://zone.ni.com/devzone/cda/tut/p/id/11507)

## 数字信号写入器 (DigOut)

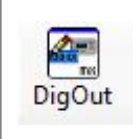

NI ELVISmx数字 信号写入器 (DigOut) 可 以通过NI myDAQ的数字线 端口写入数字信号。 数字信号写入器可以 同时对四个或者八个 数字线上的信号进行 写入。 [»](http://zone.ni.com/devzone/cda/tut/p/id/11508) [了解更多关于结合 NI myDAQ 使用 NI ELVISmx DigOut的内容](http://zone.ni.com/devzone/cda/tut/p/id/11501)

#### 阻抗分析仪 (Imped)

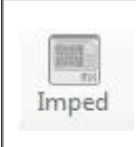

NI ELVISmx阻抗 分析仪 (Imped)测量 并显示连接至NI ELVIS系统的阻 抗分析仪输入端口 DUT+和DUT- 之间电路中的幅度和 相位。此分析仪也可 显示阻抗和电抗。

NI myDAQ不 支持Imped;使 用Imped需[要NI ELVIS系 统](http://sine.ni.com/nips/cds/view/p/lang/zhs/nid/13137)。

## 2线电流电压分析仪 (2-Wire)

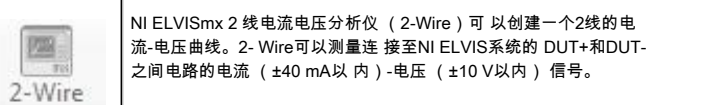

│NI myDAQ不 支持2-Wire; 使用2-Wire需 要[NI ELVIS系 统](http://sine.ni.com/nips/cds/view/p/lang/zhs/nid/13137)。

#### 3线电流电压分析仪 (3-Wire)

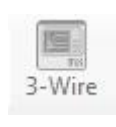

NI ELVISmx 3 线电流电压分析仪 (3-Wire)可 以针对NPN和 PNP BJT晶体 管创建一个3线的电 流-电压曲线。3- Wire可以测量集 电极电流(±40 mA以内)和集电极 电压(0到10 V 以内)信号。

NI myDAQ不 支持3-Wire; 使用3-Wire需 要[NI ELVIS系 统](http://sine.ni.com/nips/cds/view/p/lang/zhs/nid/13137)。

## <span id="page-2-0"></span>更多相关资源

- [» 使用 myDAQ 和 NI LabVIEW图像 化编程软件](http://zone.ni.com/devzone/cda/tut/p/id/11422)
- [» 使用 NI myDAQ与NI Multisim电 路设计软件协同工作](http://zone.ni.com/devzone/cda/tut/p/id/13401)
- [» NI myDAQ入门与支 持](http://zone.ni.com/devzone/cda/tut/p/id/13404)
- [» 访问myDAQ 社区和连接用户与 myDAQs](http://www.ni.com/mydaqzone)

法律条款

本教程由 National Instruments 公司(简称 "NI")开发。 尽管 National Instruments 可为该程序提供技术 支持,但是该指南的 内容并非完全通过测 试和验证,NI不以 任何方式保证其质 量,也不保证相关产 品或驱动程序的新版 本出现时继续为其提 供技术支持。本教程 仅以其"现状"向用 户提供,教程没有任 何担保。教程使用受 ni.com网站上 《使用条款》的约 束。 (<mark>http: //ni</mark>. [com/legal/termsofuse/unitedstates/us/](http://ni.com/legal/termsofuse/unitedstates/us/))